# **Data Editing&Processing&Topology**

SuperMap Software Co., Ltd.

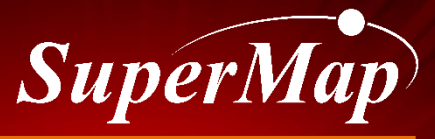

**TO BE THE GLOBAL LEADING GIS**

### **Overview**

#### **Data editing**

- Object Editing
- Attribute Editing

#### **Data processing**

- Dataset Append
- Dataset Dissolve
- Raster Mosaic
- Dataset Resampling
- Map Clip

#### **Topology**

- Concepts in Topology
- Check Topology
- Topology processing

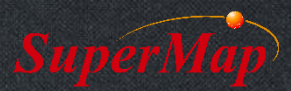

### **Object editing**

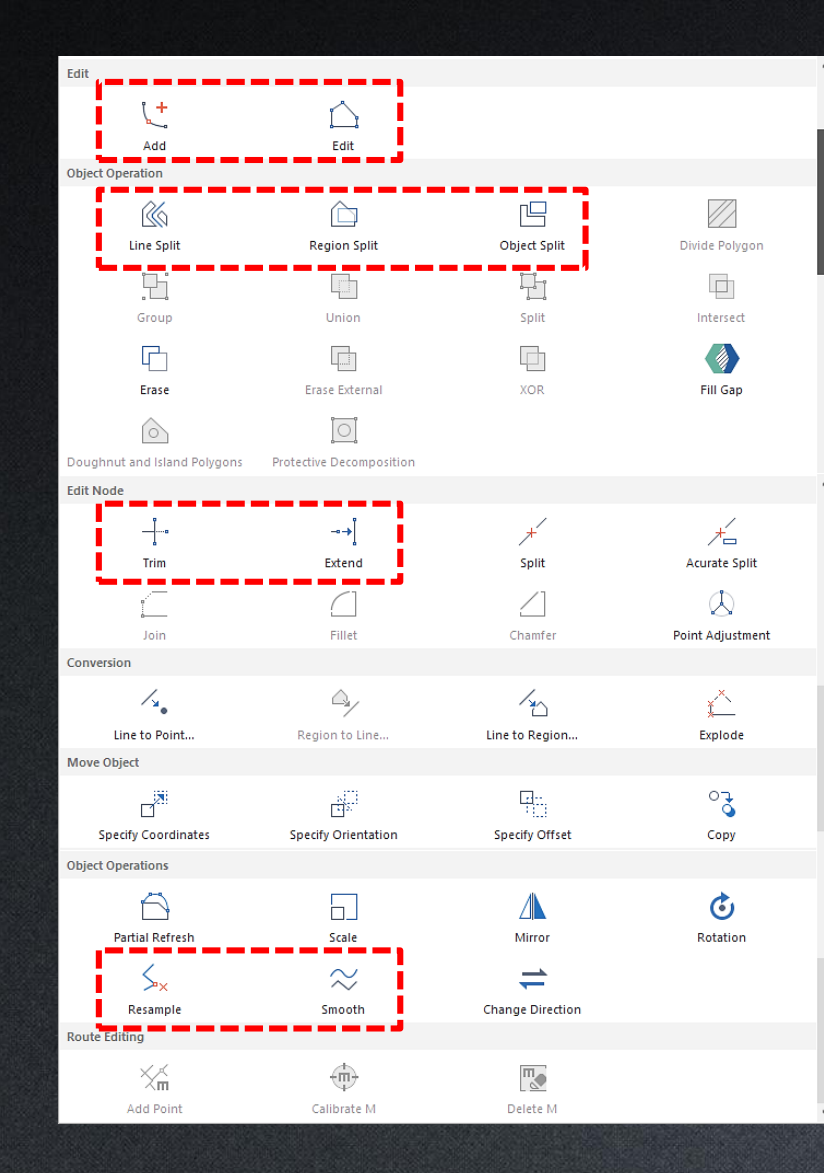

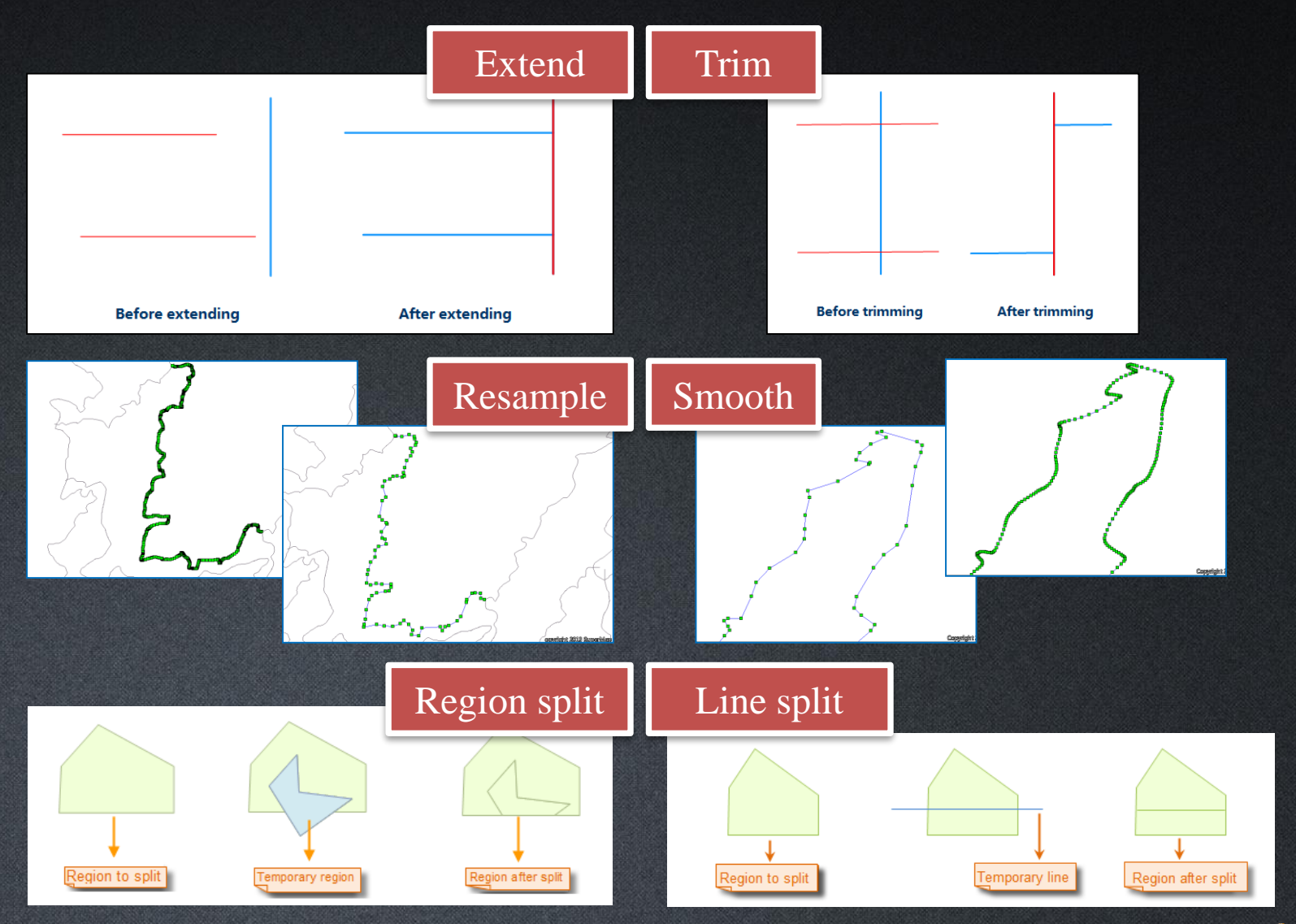

### **Attribute editing**

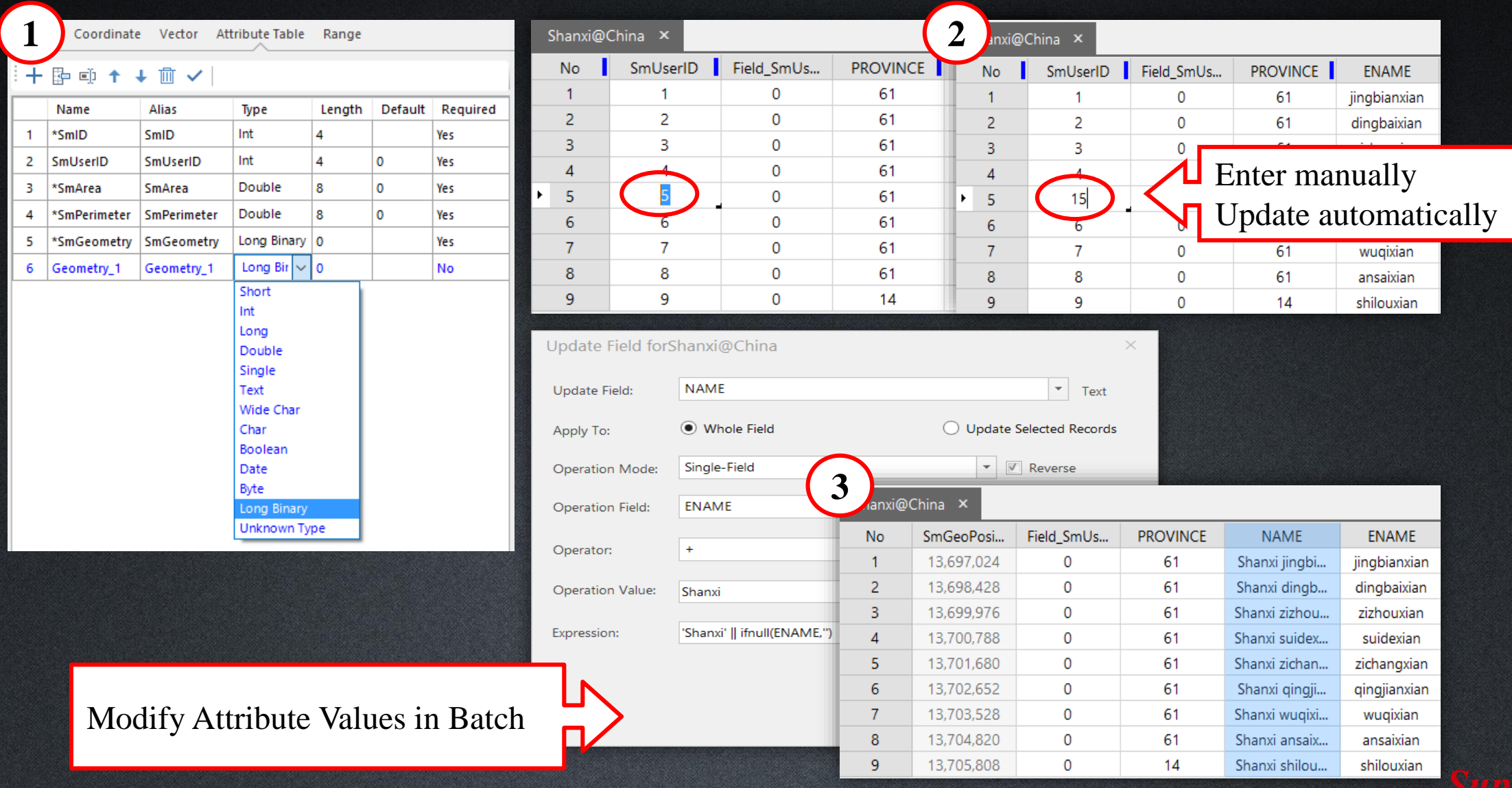

### **Data processing**

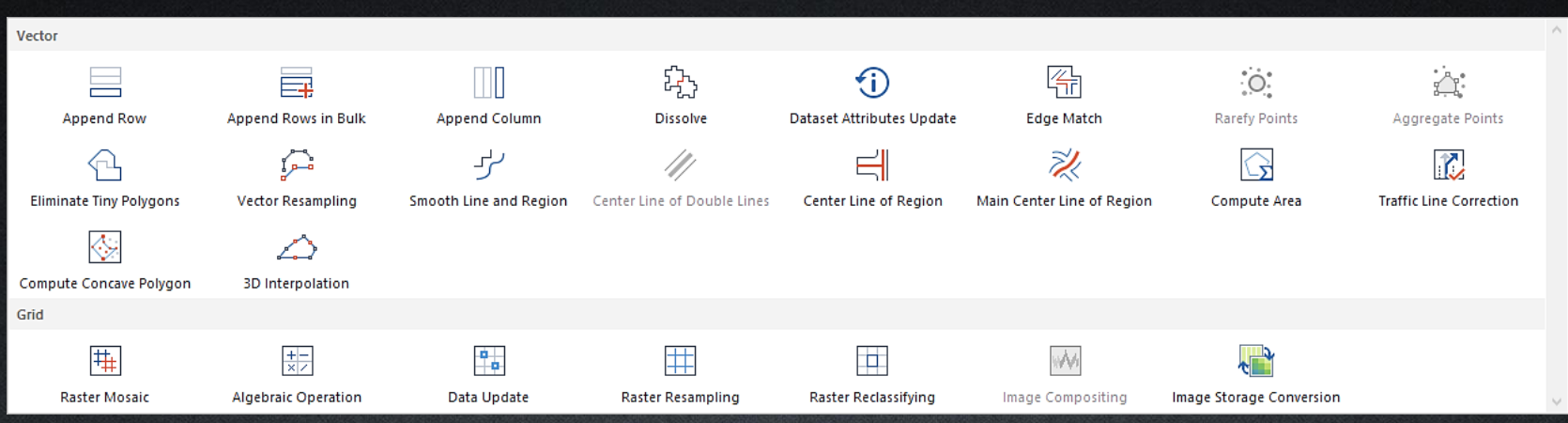

- 1. Dataset Append
	- Append Rows
	- Append Columns
- 2. Dataset Dissolve
- 3. Raster Mosaic
- 4. Dataset Resampling
	- Vector Resampling
	- Raster Resampling
- 5. Map Clip
- 6. More…

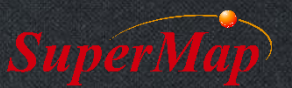

### **Dataset Append**

- Append Rows
	- Merge two datasets.
	- Append data from a source dataset to a target dataset or a new dataset.
- Append Columns
	- Appends fields from a source dataset to a target dataset based on the same field value of a certain field.

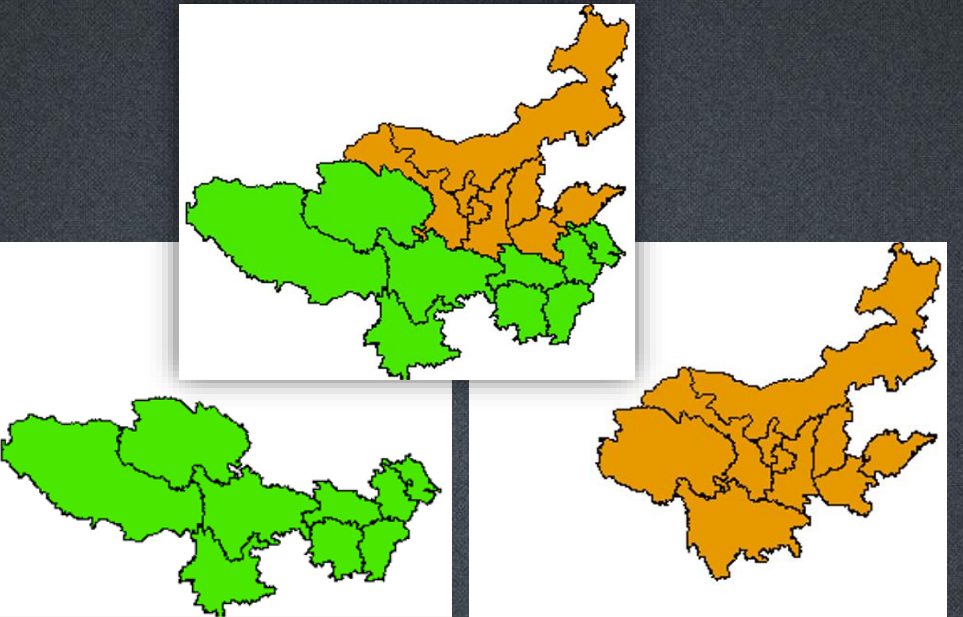

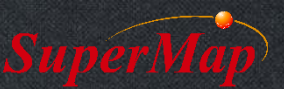

#### **Dataset Dissolve**

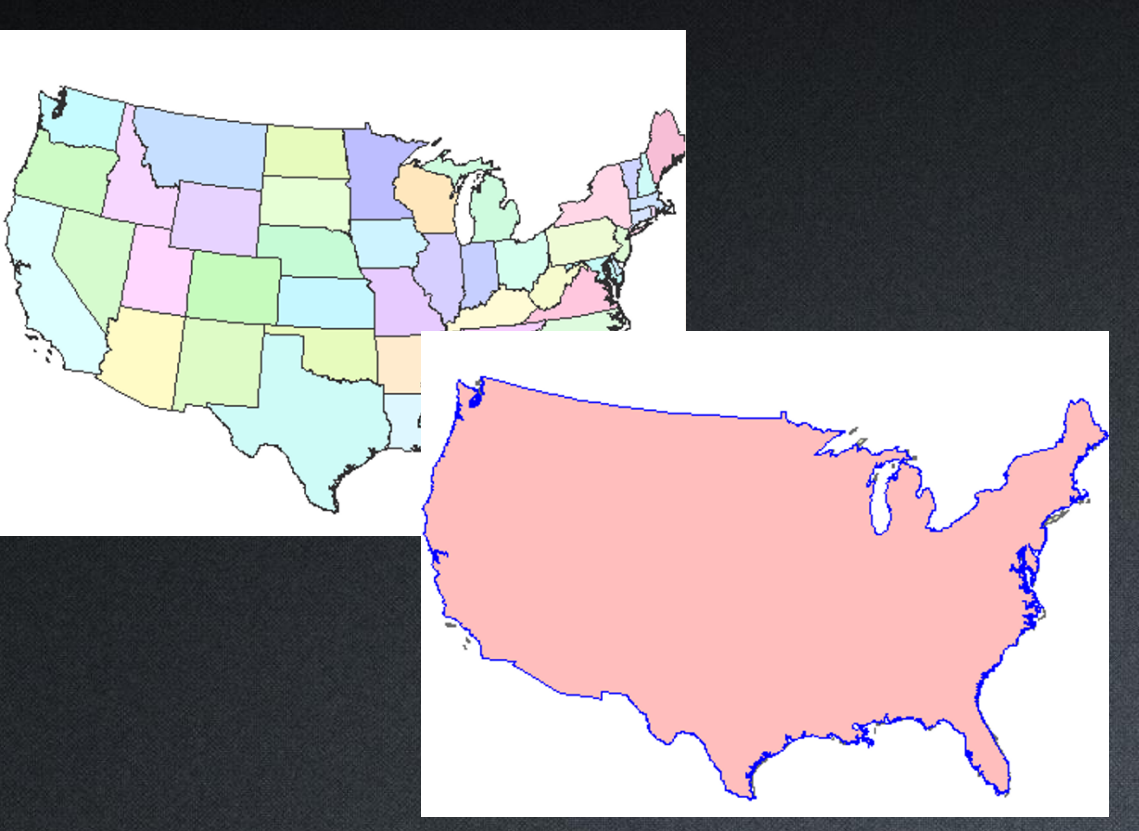

• Dissolve features with the same specified field values.

### **Raster Mosaic**

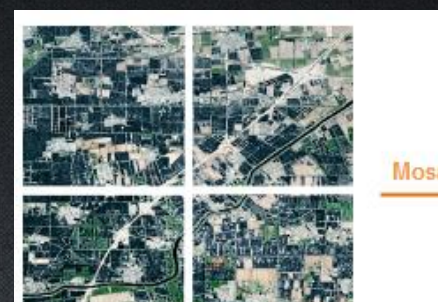

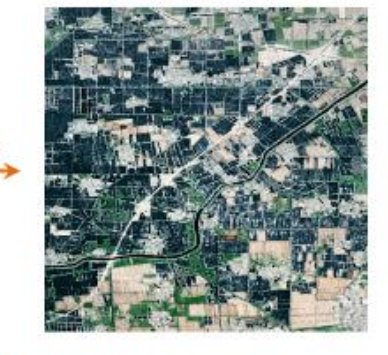

**Figure 1** 

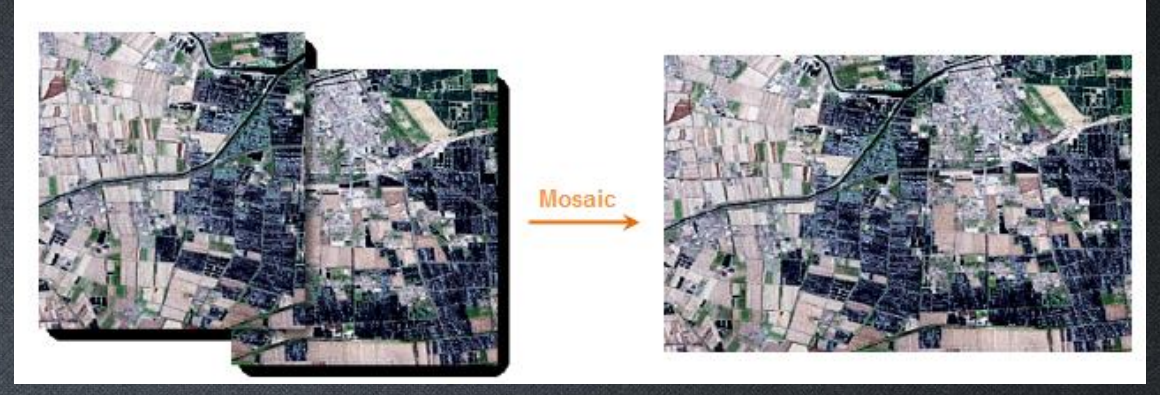

• Combine two or more raster datasets into one dataset based on its geographic coordinate system.

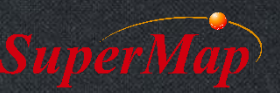

### **Vector Resampling**

• Remove vertices from the line or the boundary of the region while trying to keep the original shape.

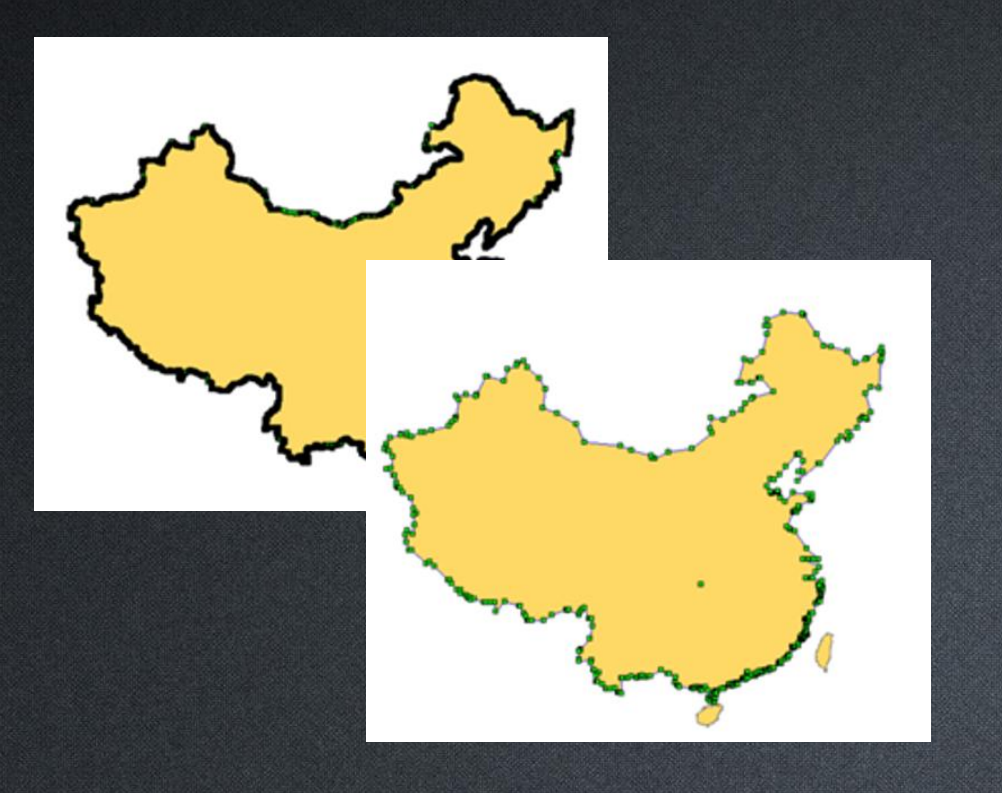

### **Raster Resampling**

• Create a new raster dataset and assign the cell value or deduction value of original raster dataset to the pixel of it.

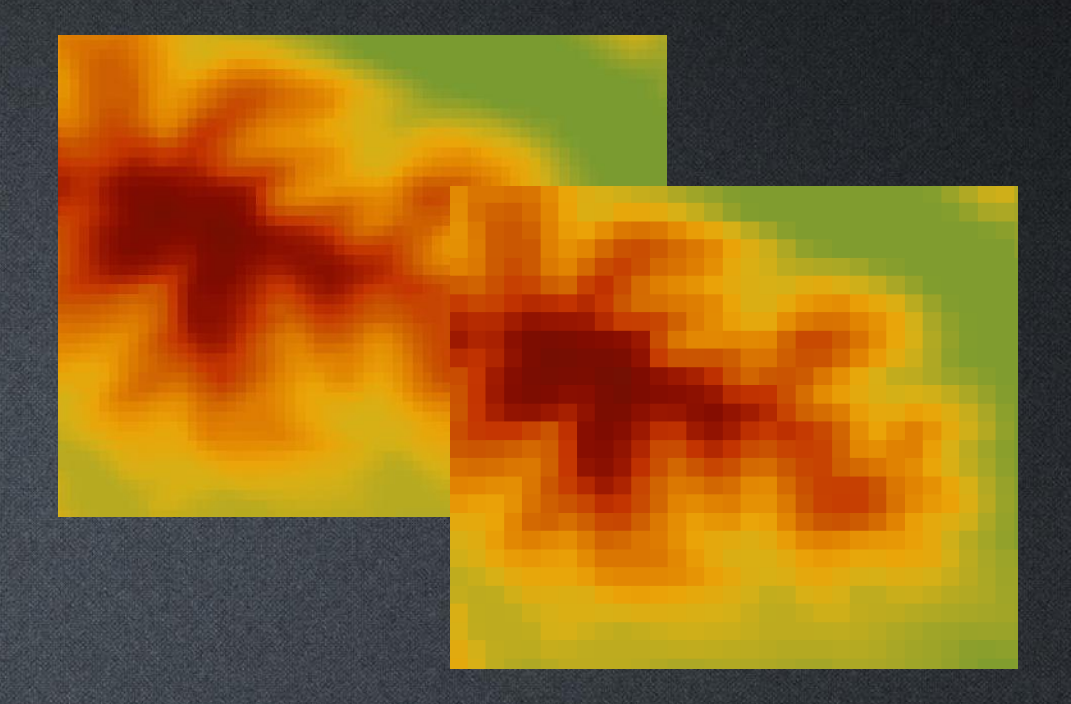

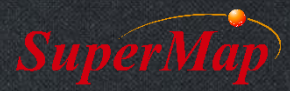

# **Map Clip**

- Clip part of the map in current map window, the clipped features will be save as a new dataset.
	- Clip by Rectangle, Circle, Polygon or Selected Objects
	- Clip either vector or raster data

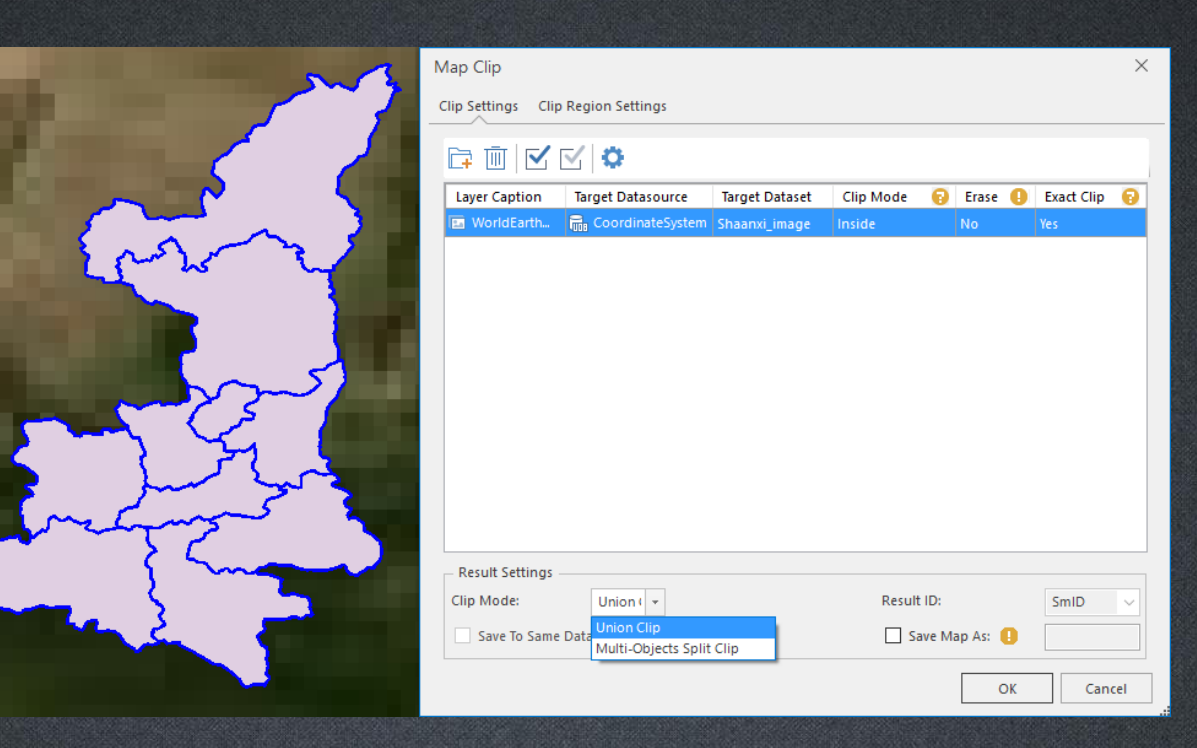

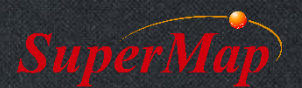

# **What is Topology?**

- Topology studies the property of remaining unchanged when geometric objects were bended or stretched.
- It describes the relative positions of features
	- Connectivity
	- Adjacency
	- Containment
	- Intersection

– ……

**P10**

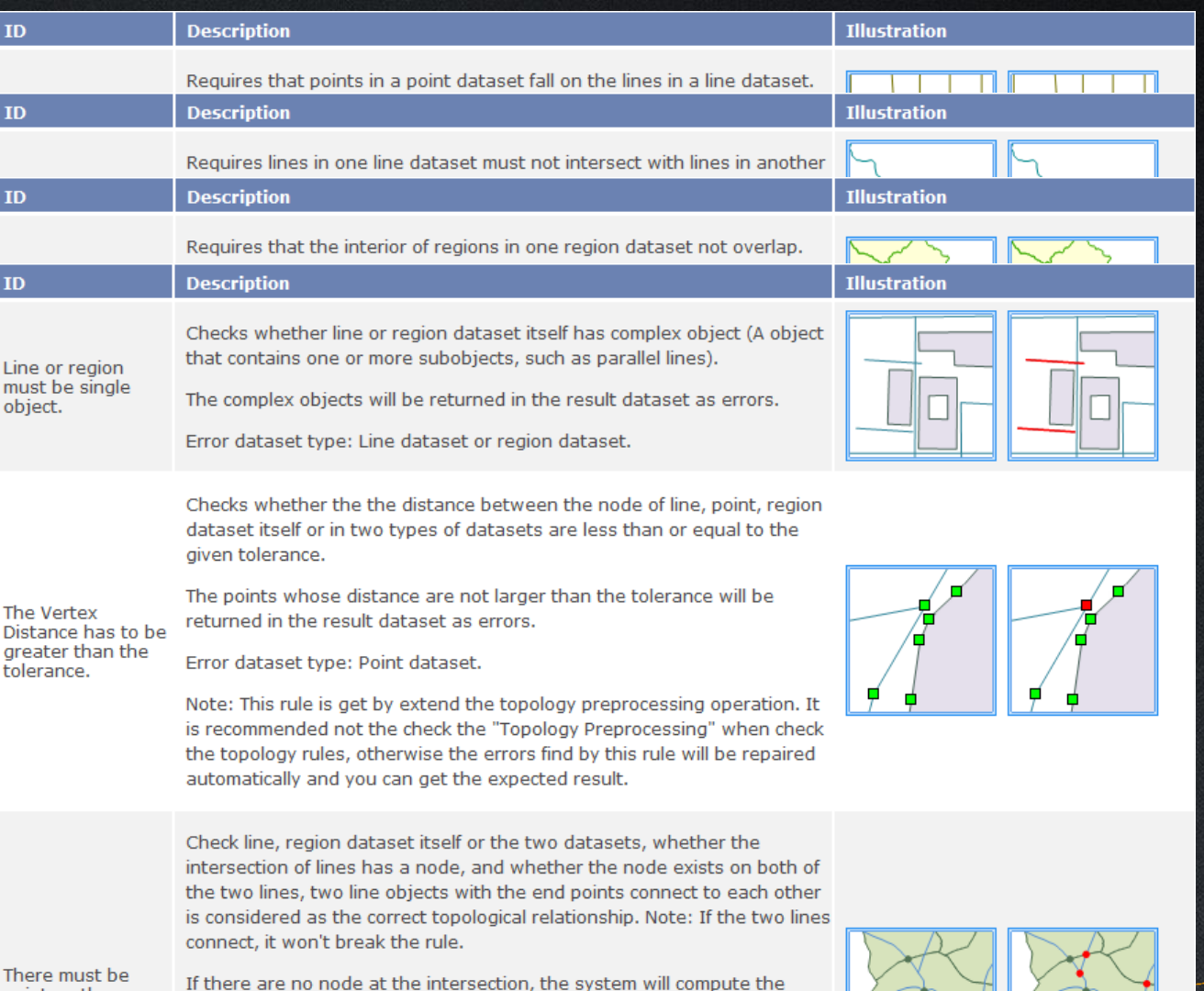

node and return it as topology error in the result dataset.

# **Why need Topology Processing?**

#### • Lighten manpower in data checking

- Find topology errors
- Fix with topology editing tools
- Generate polygon dataset
	- Generate polygon dataset from a line dataset with enclosed areas, such as to generate dataset of administrative region from the line dataset of their boundary.

#### • Create network dataset for network analysis

– A dataset contains not only arcs but also nodes, such as traffic network, power transmission network, pipeline network.

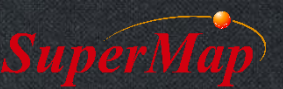

# **Check Topology**

• Check the objects that don't conform to the specific topology rule in point, line, region datasets and different datasets.

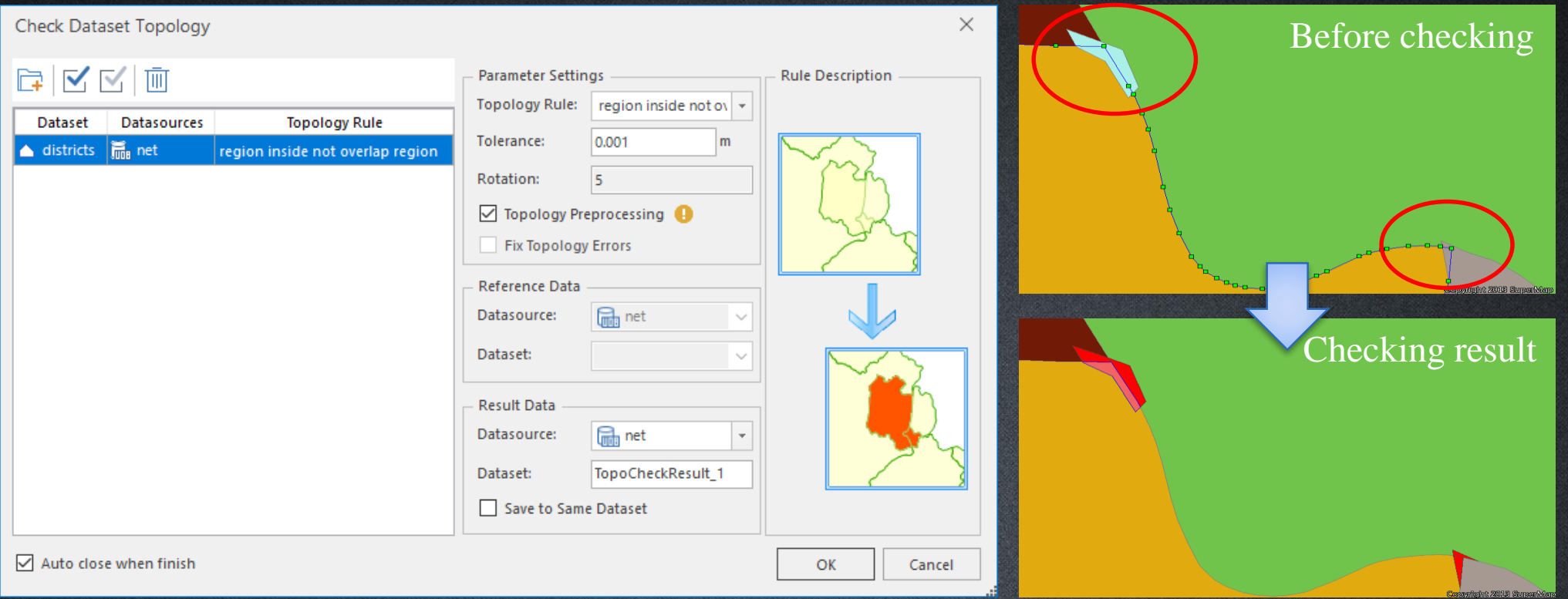

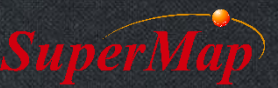

### **How to Fix Errors?**

#### • Fixing Error Manually

• Object Editing

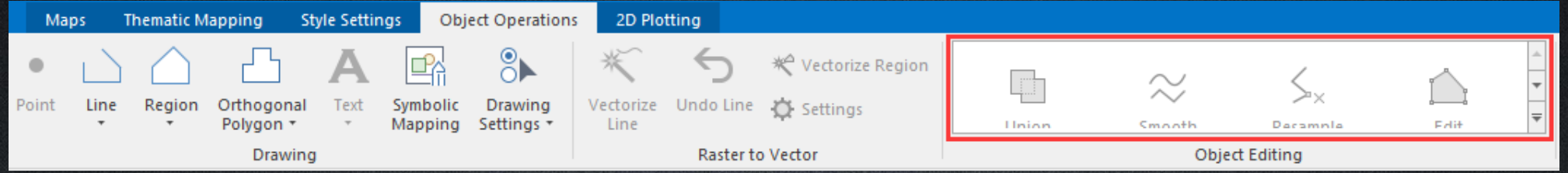

• Auto Connect Line/ Auto Close Line/ Auto Split Line/ Auto Split Region

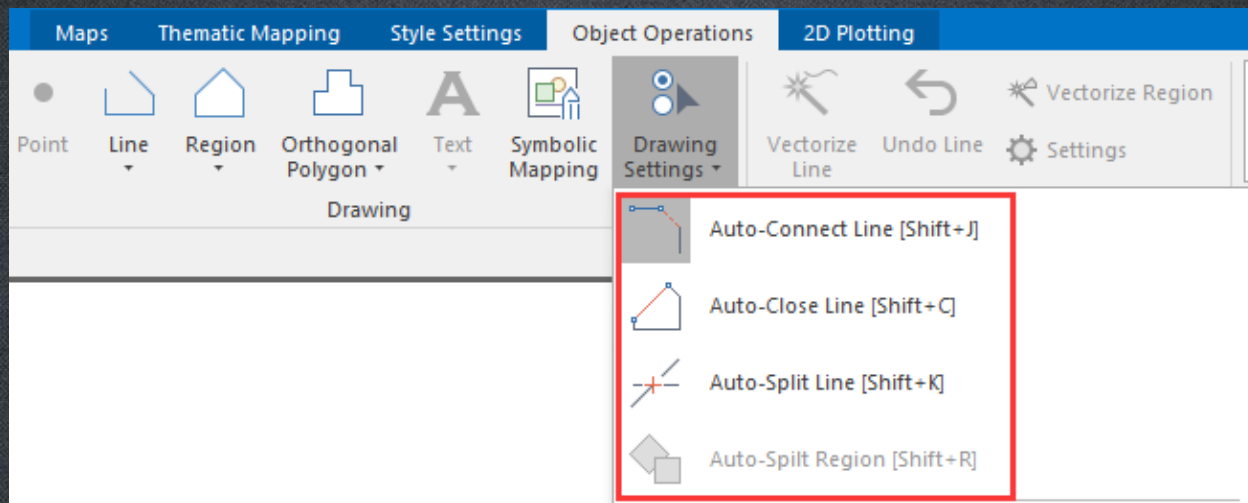

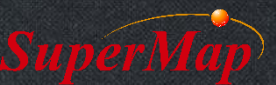

# **Validate Line Topology**

- Validate and repair the topology errors of line dataset automatically with the selected topology rules.
	- Set the NoBreak Object by entering the SQL filter expression, the system will not break the line objects that meet the expression.

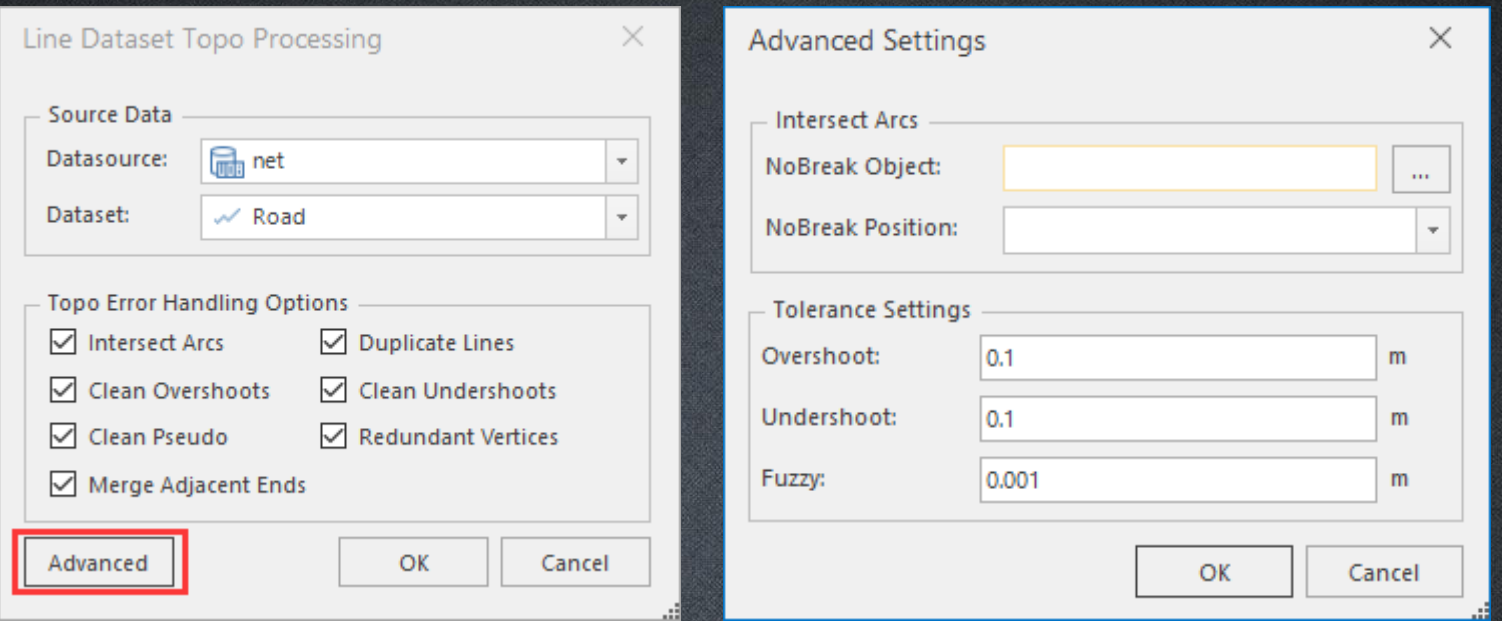

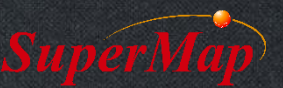

# **Region by Topology**

• Create a region dataset based on line dataset "road".

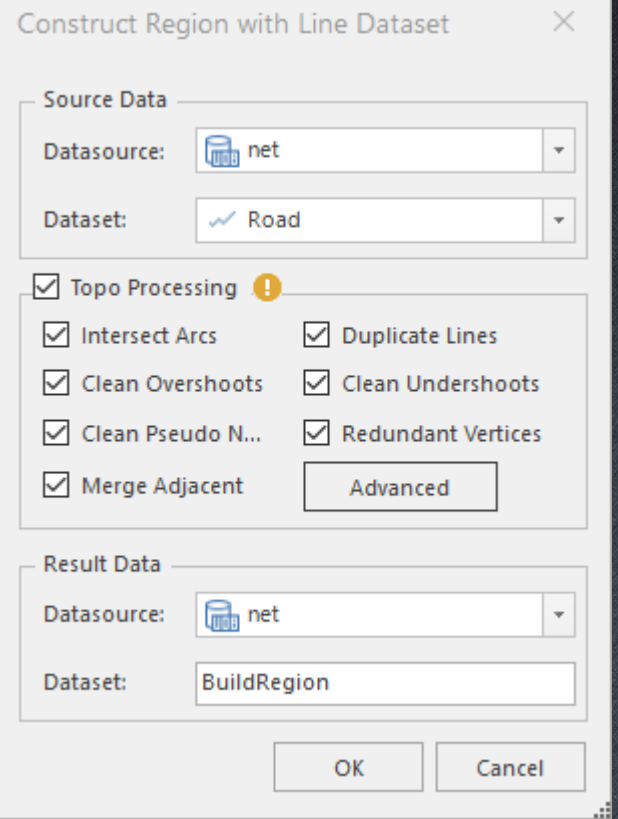

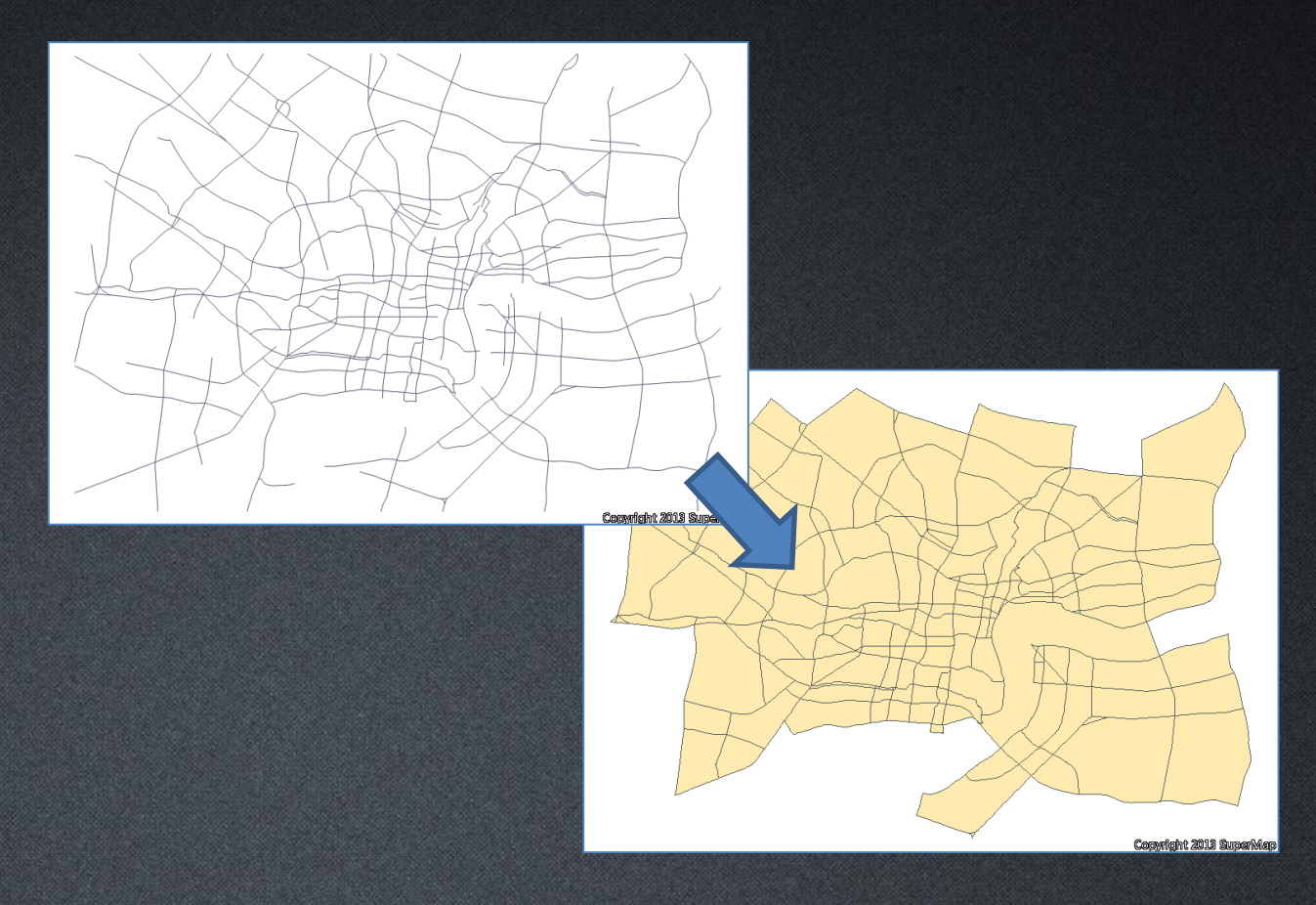

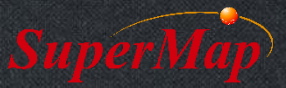

# **Network by Topology**

#### • What's network model?

- A dataset contains not only arcs but also nodes, and topologic relationship exists between node-node, node-arc and arc-arc.
- Network examples: The Traffic network, power transmission network, pipeline network.
- Network dataset is used in Network Analysis

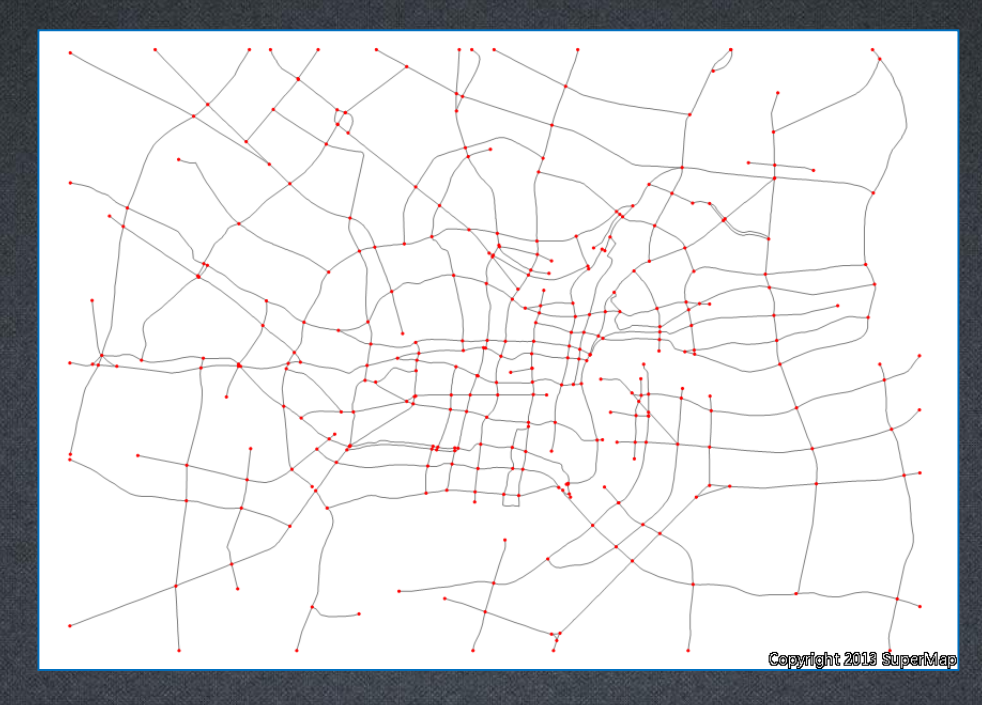

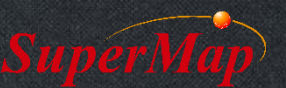

# **Thank You!**

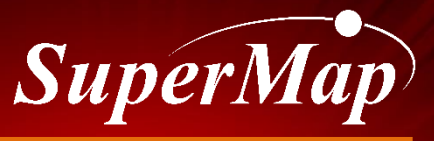

**P18 TO BE THE GLOBAL LEADING GIS**